# **BriefCatch 3** User Quick Reference Guide *Developed by Ross Guberman*

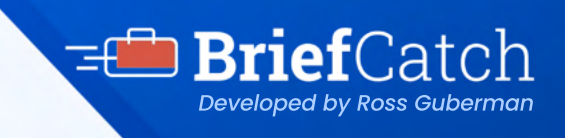

**Microsoft Word add-in**

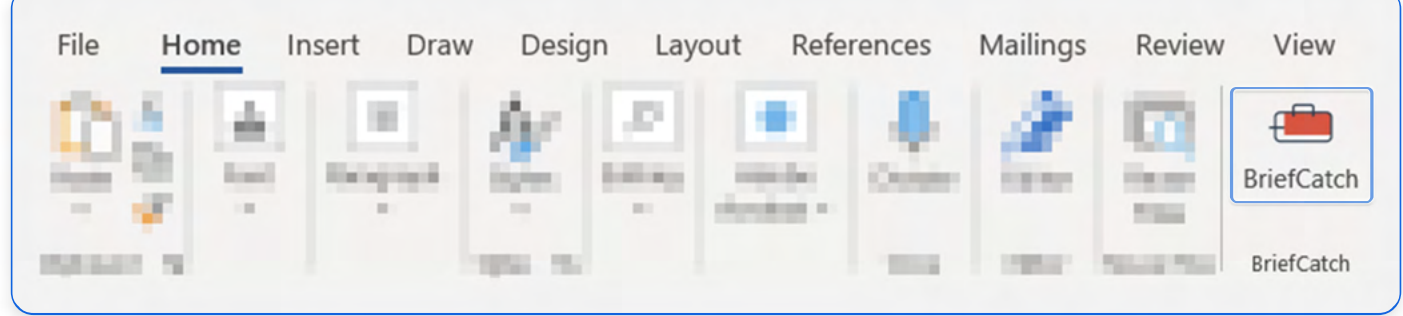

To start using BriefCatch 3, click on the **BriefCatch** icon from the Home tab in the Word ribbon. A side panel will appear, instantly offering suggestions to improve your text.

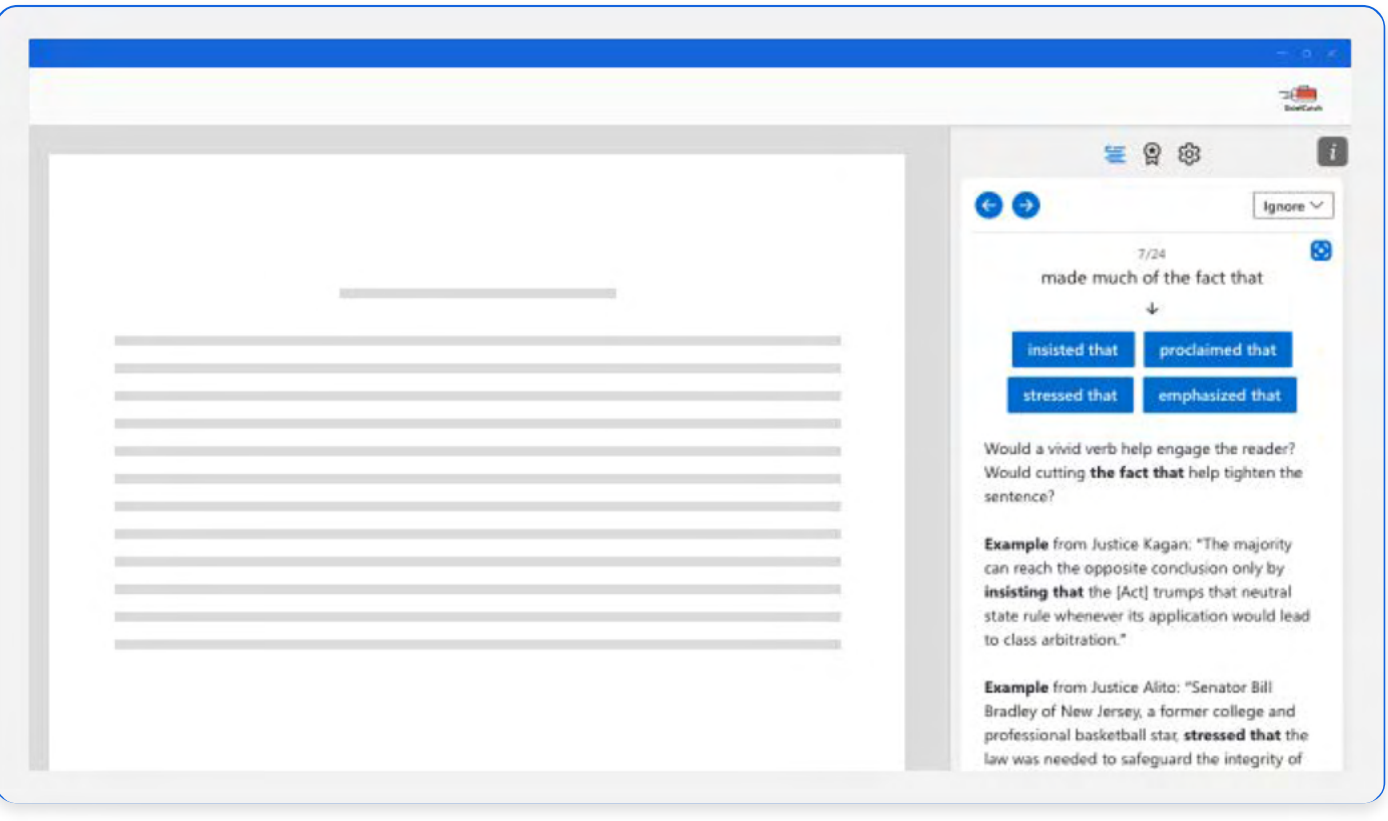

# **BriefCatch User Ouick Reference Guide**

**Brief**Cato **Developed by Ross Gubern** 

## Microsoft Word add-in

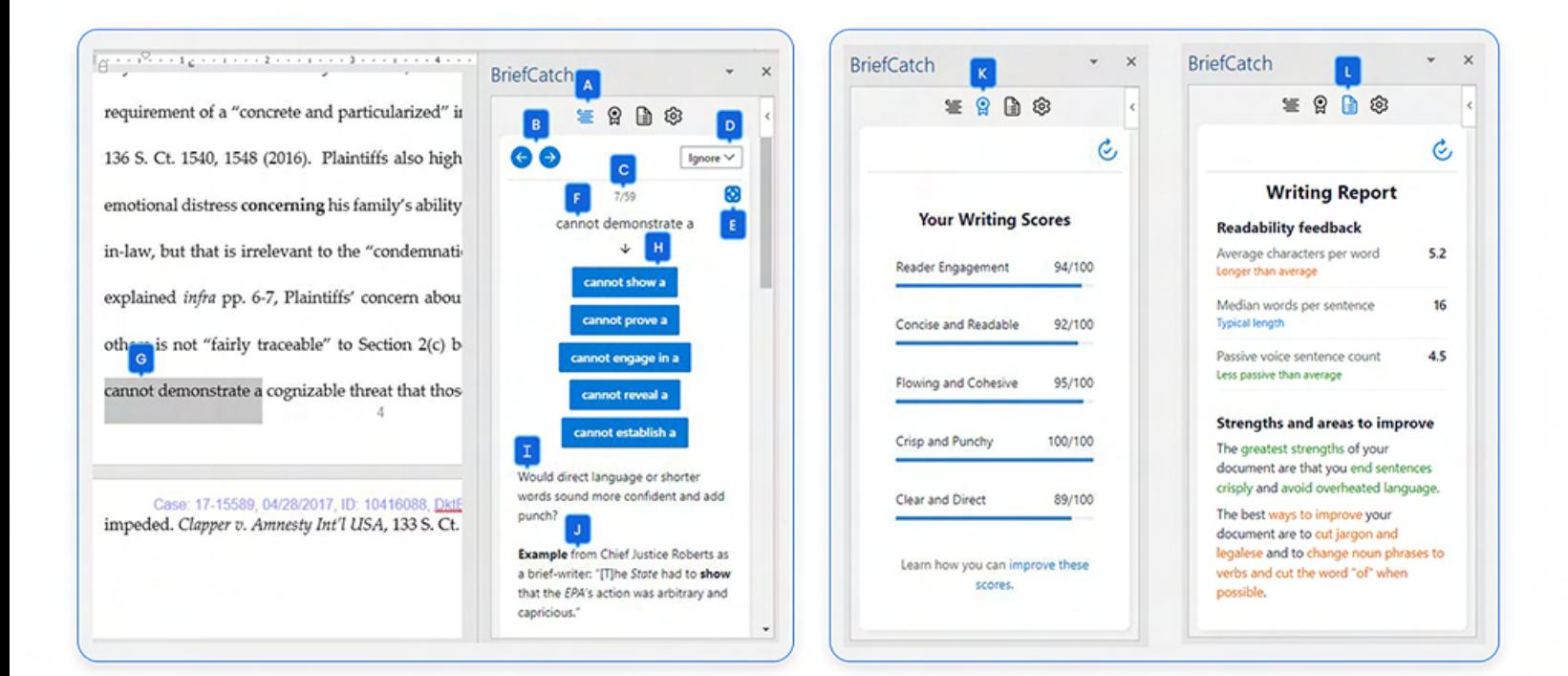

#### $|A|$ **Suggestions Tab**

Select this to display your options for each highlighted catch.

### **B** Navigations

Arrows allow you to navigate and review the flagged catches without making changes.

#### **Edit**

An editing compass shows how each flagged edit fits in.

#### **D** Ignore

For each flagged item, you can **Ignore this suggestion** or **Ignore this rule** to remove similar flags in the document.

### **Target Suggestion**

Bring the focus in the document back to the current flagged suggestion.

#### E **Matched Text**

The flagged text that is currently under review.

## **G** Highlighted Text

The flagged text is highlighted within the document.

### **H** Alternatives

Unlike many tools, BriefCatch often offers several editing alternatives. Click on the one that best fits your style or the context.

#### **Explanation** H

BriefCatch explains the basis for any flagged text.

### **Examples**

Real world examples from judges, attorneys, and legal professionals.

### **K** Scores

Click here to generate scores for the document, or selected portion.

#### **Report** a ka

Generate a detailed report of the document's style strengths, weaknesses, and wording patterns.

# **BriefCatch User Ouick Reference Guide**

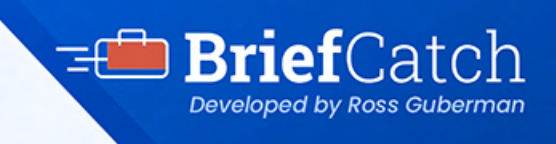

## **BriefCatch Benefits**

### **Active Voice**

Check for active voice, with tailored exclusions.

#### **Citation**

Check for abbreviation, spacing, and punctuation.

#### **Clarity**

Spot and fix miscues, focus on concrete subjects, and quantify when possible.

#### **Conciseness**

Thousands of suggestions to shorten your drafts.

**Consistency** Document-format consistency check.

#### **Examples**

Shows how suggestions are applied from various legal professionals.

#### **Explanations**

Learn as you edit. We explain why your text was flagged for each suggestion.

#### **Fresh-Language Check**

Get automatic suggestions for vivid verbs and for avoiding clichés and jargon.

#### **Ignore Suggestions**

Users can ignore any suggestion or ignore all suggestions for any rule in the document.

#### **Improved User Interface**

The newly redesigned UI lets you create better legal documents faster while sharing the secrets of great writing.

#### **Mac Compatibility**

BriefCatch is now available on both PC and Mac.

#### **Next Gen Processing**

Rebuilt rules engine that can now scan documents faster than ever.

#### **Patented Technology**

Powered by an all new patented natural language processing engine leveraging AI to apply over 11,000 complex rules.

#### **Punchiness**

Improve your transitions and avoid cumbersome language.

#### **Punctuation**

Checks for proper placement, spacing, and consistency.

#### **Quotations & URLs**

Omit suggested changes to quotations, block quotes, and URLs.

#### **Realtime Suggestions**

Get on-demand and instant suggestions as you write.

#### **Report**

Comprehensive report that identifies style strengths, weaknesses, and habits.

#### **Scores**

Scores driven by AI that allow you to compare your style against that of top brief-writers and judges.

#### **Secure Editing Environment**

BriefCatch never collects, logs, or retains any of your document text.

#### **Sentence Length**

Check to avoid lengthy sentences.

#### **Spot Errors**

Find commonly confused, misspelled, and mis-typed words.

#### **Subject-Verb**

Subject-verb agreement check.

#### **Usage Check**

Including split infinitives, proper articles, double-negatives, gendered language, and plural-singular forms.

#### **User Preferences**

Various settings can be enabled or disabled to match your editing goals.

#### **Word-Choice**

Context-appropriate word-choice check.